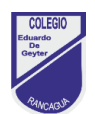

# **Guía Talleres**

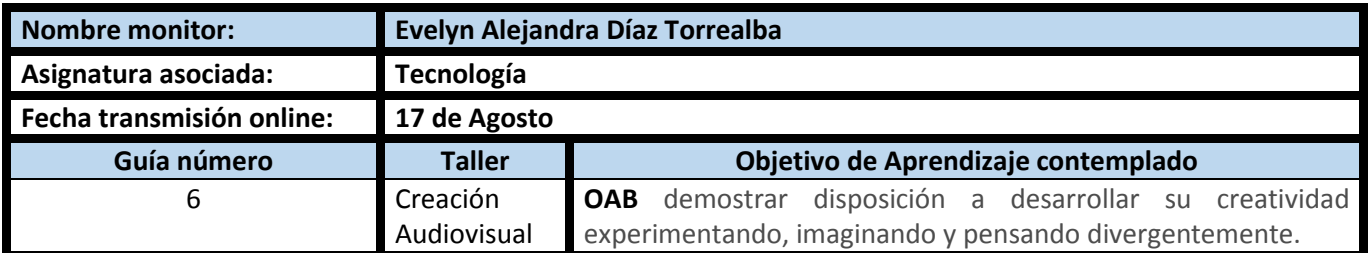

# **OBJETIVO DE LA CLASE**

Animar objetos utilizando aplicación para smartphone

#### **CUADRO DE INSTRUCCIONES**

- **Materiales**
- **Definición: ¿qué es la animación?**
- **Definición: animación cuadro por cuadro**
- **Definición de: escenario**
- **Instalación de APP: Stop Motion Studio**

**Si tienes alguna duda o consulta para el profesor puedes escribir al correo electrónico evelyn.diaz@colegio-eduardodegeyter.cl**

#### **GUIÓN METODOLÓGICO**

- **Materiales:**
- 1 celular smartphone
- conos de papel higiénico
- tijeras
- pegamento en barra
- lápices de colores y plumones
- papeles o cartulinas de colores
- un trípode para celular, si es que tienes, si no, preocúpate de que el celular quede firme y sin moverse para hacer tu animación.

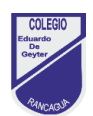

## **Definición: ¿qué es la animación?**

La animación es un proceso utilizado por uno o más animadores para dar la sensación de movimiento a imágenes, dibujos u otro tipo de objetos inanimados. Se considera normalmente una ilusión óptica. Existen numerosas técnicas para realizar una animación que van más allá de los familiares dibujos animados.

#### **Definición: animación cuadro por cuadro**

La animación cuadro por cuadro, también conocida como Stop motion, es una técnica de generación de video en la que las imágenes son fotografiadas una a una, de manera secuencial, con el objetivo de simular movimiento.

#### **Definición de: escenario**

Lugar en el que se desarrolla una acción o suceso.

#### **Instalación de APP: Stop Motion Studio**

Ingresa a Play Store, escribe Stop Motion Studio, busca el siguiente icono , Presiona el botón instalar. En la tarea te enseñare a configurar tu primera película con un objeto simple.

## **Recuerda que las clases se transmiten online.**

y si no pudiste asistir, revisa mi canal de YouTube: EVELYN ALEJANDRA DIAZ TORREALBA

#### **LINK Canal de YouTube**

● **:** <https://www.youtube.com/channel/UCxdzSTLwOSeASID8DD7d7OQ>